Purpose: This step-by-step process is for staff supervisor (manager) to view transcripts and training schedules. Managers only can register staff for training in the Learning Center.

#### Visual Aid Description **View Transcripts and Training Schedules** TEATHIN CONTRACTOR From the Learning Center home screen, locate the MY **TEAM** drop-down, and choose **Manager Dashboard** 111 Otto Ce toportie If you don't see the MY TEAM drop-down, please contact the WA WIC Training staff to review your Training permissions. See each staff person's "tile" assigned to you under @DOH.WA.GOV USERS. **Username** Required: 2 **NOTE:** Coordinators/managers can only view their Recommended: 0 assigned staff. 2 INCOMPLETE SELECT -Recommend Learner Approvals Using the SELECT dropdown on the USERS view, My Observation Checklists choose Training Schedule or Training Transcript SELECT Observer Checklists **NOTE**: WIC staff can only see the Training Schedule Self-Reported Training and Training Transcript. Training Analysis Training Schedule When you select Training Transcript or Training Training Transcript Schedule, it'll take you to a new screen and you'll see an orange bar at the top alerting you that you're in **EMULATION MODE** view. You now see exactly what PRINT TRAINING TRANSCRIPT your staff person sees. Select a year or date range to filter completed training re OUL Start Date While in **EMULATION MODE** you can toggle between Training Transcript and Training Schedule using the icons on the left. □o Training Primary organization: DOH PCH OFFICE OF NUTRITION SVCS Training Schedule Transcript

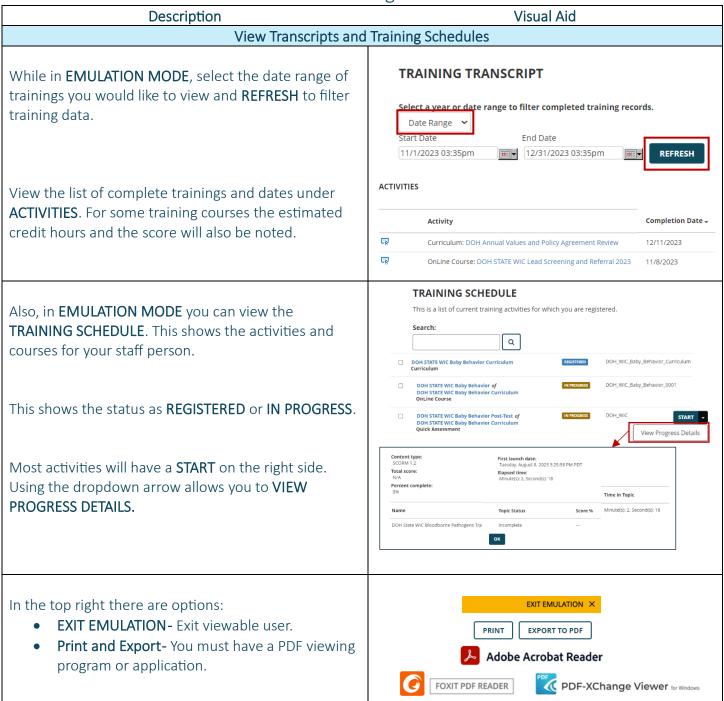

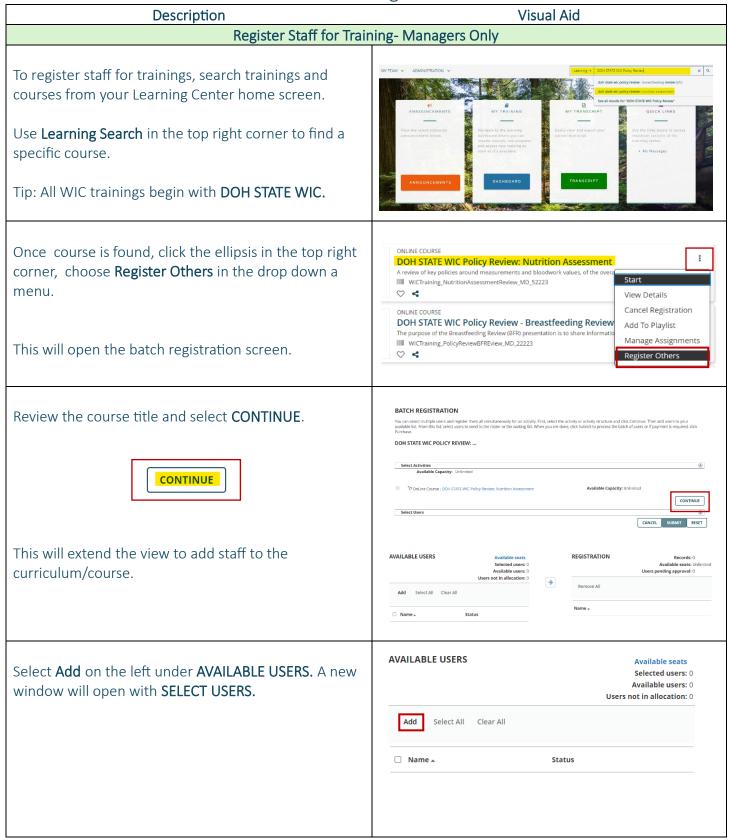

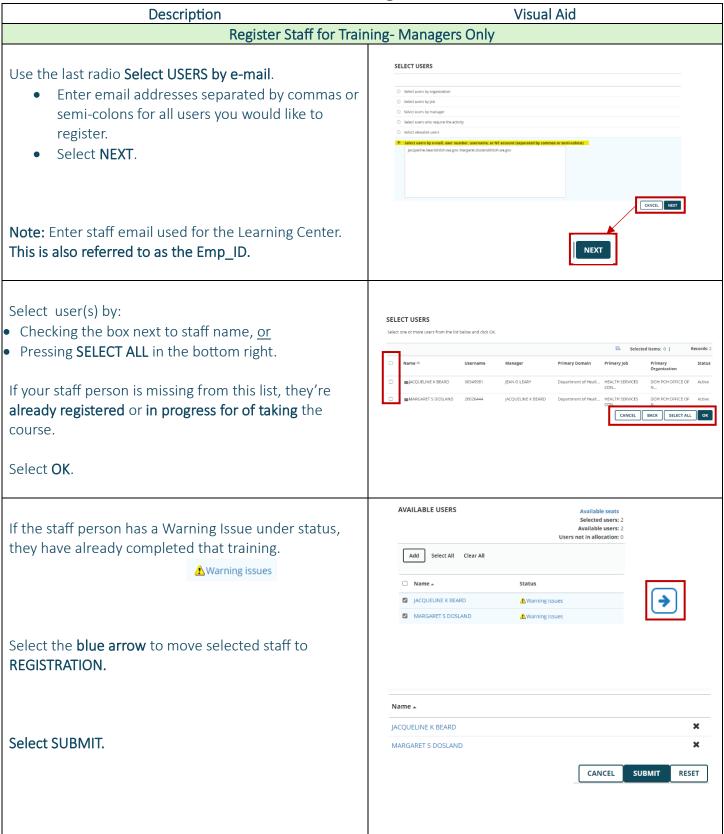

#### Visual Aid Description Register Staff for Training- Managers Only Newly registered staff will receive an email from Sent: Thursday, January 18, 2024 11:03 AM To @doh.wa.gov> Subject: Registered for DOH STATE WIC Policy Review: Nutrition Assessment NoReply@sumtotalsystems.com with additional details. Your registration is confirmed for DOH STATE WIC Policy Review: Nutrition Assessment. See below for details. Activity name: DOH STATE WIC Policy Review: Nutrition Assessment End date: Activity description: A review of key policies around measurements and bloodwork values, of the overarching guidelines for determining and documenting nutrition risk factors, and the Assessment Questions requirements. Approximately 40 minutes long Student notes: The training course will now be listed on your staff's Training Schedule. MY SCHEDULE MENU QUICK LINKS You will be returned to your **Dashboard / My Experience Hub** in your Learning Center. Department of Health Training News 14 15 16 17 18 19 Learner Approvals 21 22 23 24 25 26 28 29 30 31

This institution is an equal opportunity provider. Washington WIC doesn't discriminate.

To request this document in another format, call 1-800-481-1410. Deaf or hard of hearing customers, please call 711 (Washington Relay) or email <a href="https://www.wisenscorp.com/wisenscorp.com/wisens

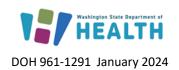

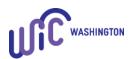